## OneNote Laboratory Notebook Tutorial

#### v2019-06

Jo Montgomery

babraham.bioinformatics@babraham.ac.uk

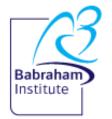

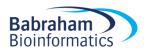

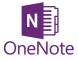

#### Laboratory Notebooks

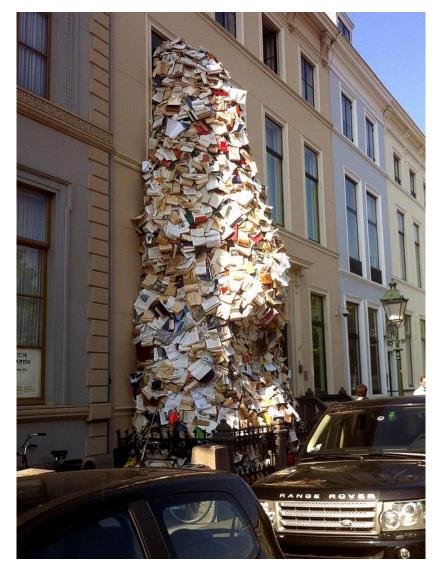

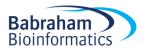

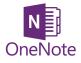

## What should we be doing?

- Expectations and responsibilities
  - Document what we are doing
  - Be able to find results
  - Timely/traceable/retrievable
  - Checked

Legal responsibilities

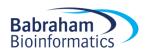

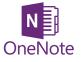

## Why OneNote?

- Digital Notebook
- Gathers notes handwritten or typed drawings, screen clippings, images and audio content
- Notes can be shared

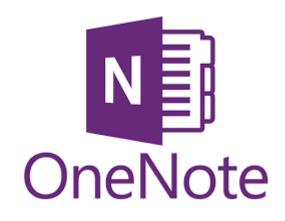

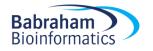

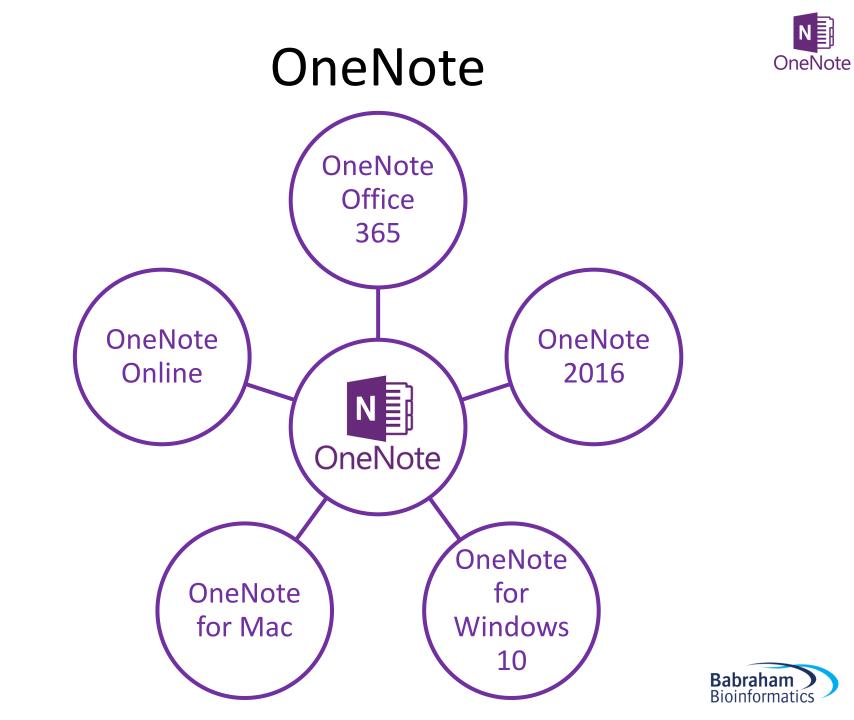

#### OneNote

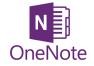

|      | OneNot    | te Online                               | 🎝 Share    |
|------|-----------|-----------------------------------------|------------|
| File | Home      | Insert Drav                             | v View     |
| 5    | Paste     | Calibri Light<br><b>B I <u>U</u> ab</b> | - 20 - i   |
| Undo | Clipboard |                                         | Basic Text |

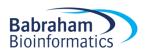

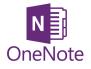

## Storing notebooks

- Where can we save OneNote notebooks?
   –Local drives (OneNote 2016)
  - -Microsoft
    - OneDrive
    - SharePoint

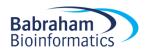

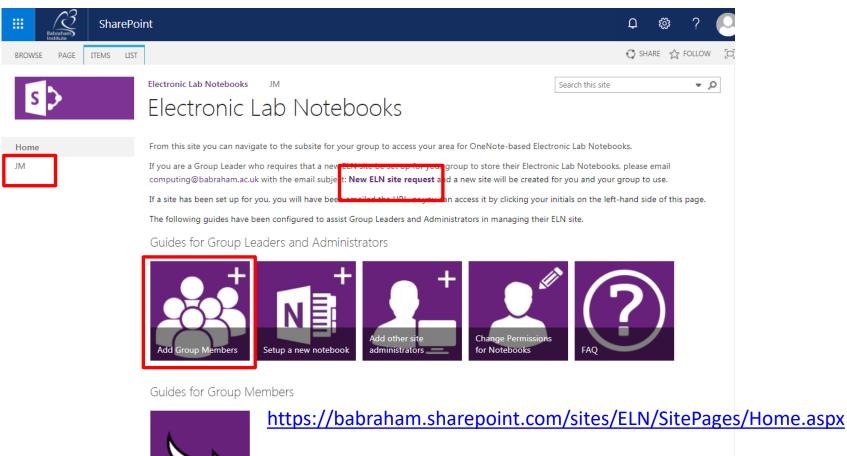

Move an existing Notebook to ELN or go to Office.com and search Sharepoint/ELN

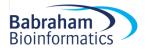

| Eabraham Share                                    | ePoint                                                                                                    | ₽ @ ?                                                                                                    |
|---------------------------------------------------|----------------------------------------------------------------------------------------------------|----------------------------------------------------------------------------------------------------|
| BROWSE PAGE                                       |                                                                                                    | 🗘 SHARE 🏠 FOLLO                                                                                                    |
| s 🕽                                               | Electronic Lab Notebooks JM                                                                                                    | Search this site 🔹 🗸                                                                                                |
| Lab Notebooks<br>Group Documents<br>Site contents | Welcome to your Electronic Notebook<br>Repository<br>Use this site to create, work on, and store notebooks. This site can become a<br>collaborative repository for authoring documents and notebooks within your group, o<br>just a central store for individual Electronic Lab Notebooks.<br>A <b>Group Documents</b> library is also included in this site. By default, all group members<br>have read access to any documents placed in this area. Group Leaders and<br>Administrators have read/write access.<br>For extra help and assistance with setting up and customising your site, click here to<br>access the <b>Guides</b> . | There are no people or groups to show in this view, or you do not<br>have permissions to view the people or groups. |
|                                                   | Lab Notebooks                                                                                                    |                                                                                                    |

Group Documents

- ....

🕀 New 🚹 Upload 😴 Sync 📢 Share More 🗸

~

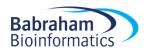

| 8    | Babraham                            | SharePoint               |                                                                                                    |
|------|-------------------------------------|--------------------------|----------------------------------------------------------------------------------------------------|
| BROW | SE PAGE                             |                          |                                                                                                    |
| 2    | >                                   | Electronic Lab Notebooks | JM                                                                                                    |
| Grou | lotebooks<br>p Documents<br>ontents |                          | Welcome to your Electronic Notebook<br>Repository<br>Use this site to create, work on, and store notebooks. This site can become a<br>collaborative repository for authoring documents and notebooks within your group, or<br>just a central store for individual Electronic Lab Notebooks. |

A **Group Documents** library is also included in this site. By default, all group members have read access to any documents placed in this area. Group Leaders and Administrators have read/write access.

For extra help and assistance with setting up and customising your site, click here to access the **Guides**.

| Lab Notebooks 🕀 New 🚹 Uploa               | d 😅 Sync 🕠 Sh                |   | More 🗸     |                                                                |
|-------------------------------------------|------------------------------|---|------------|----------------------------------------------------------------|
| Current View                              | d 🔁 Sync 😯 Sł<br>Find a file | P |            |                                                                |
| ✓ □ Name<br>∰ JM notebook<br>∰ New Notebo | 1                            |   | January 31 | Modified By<br>Jo Montgomery<br>Jo Montgomery<br>Jo Montgomery |

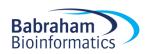

| 🗰 OneN                    | lote Online                | JM )                 | Sugge                | sted La                       | Su                      | ggested    | Laborato                                                           | ry N              |                 |      |
|---------------------------|----------------------------|----------------------|----------------------|-------------------------------|-------------------------|------------|--------------------------------------------------------------------|-------------------|-----------------|------|
| File Home                 | Insert                     | Draw                 | View                 | Print 🧕                       | Tell m                  | e what you | want to do                                                         | Open i            | n OneNot        | e    |
| Page Section<br>Notebook  | Table Picture<br>Tables Pi | e Online<br>Pictures | File<br>Printou      | File<br>t Attachment<br>Files | Offic<br>Add-i<br>Add-i | ns         | Record<br>Audio<br>Recording                                       | Symbol<br>Symbols | Emoji<br>Emojis | Form |
| Contents                  | gested Labora              |                      | book set<br>of conte | •                             | Ω                       |            | ole of c<br>day, March 28                                          |                   | 1:58 AM         |      |
| Protocols<br>Experiment : | 123                        |                      |                      |                               |                         | Prote      | ocols<br>Animals                                                   | .,                |                 |      |
| Experiment 4              |                            |                      |                      |                               |                         | Exper      | Collection<br>Sequencing<br>riment 123<br>riment 456<br>riment 789 | ţ                 |                 |      |
|                           |                            |                      |                      |                               |                         |            |                                                                    |                   |                 |      |

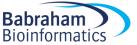

|                              | OneNote Online                                                                                                    | JM ▶ Suggested La        | Suggested Laborato          | ry N                    |
|------------------------------|----------------------------------------------------------------------------------------------------|--------------------------|-----------------------------|-------------------------|
| File                         | Home Insert                                                                                                    | Draw View Print <b>Q</b> | Tell me what you want to do | Open in OneNote         |
| New N<br>Page Sec<br>Noteboo | Calibri L<br>Paste<br>Copy<br>Format Painter<br>Clipboard<br>Clipboard<br>Clip |                          | 2                           | d Outlook Email Meeting |
| + Sect                       | tion                                                                                                    | + Page                   |                             |                         |

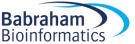

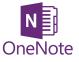

#### Storage and organisation

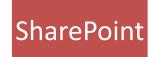

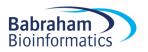

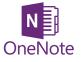

## Storage and organisation

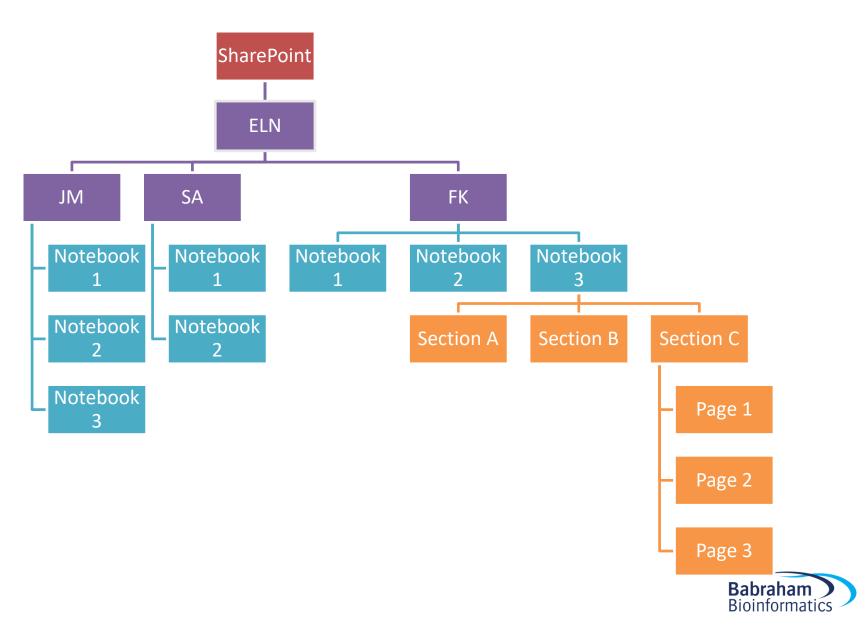

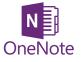

## Storage and organisation

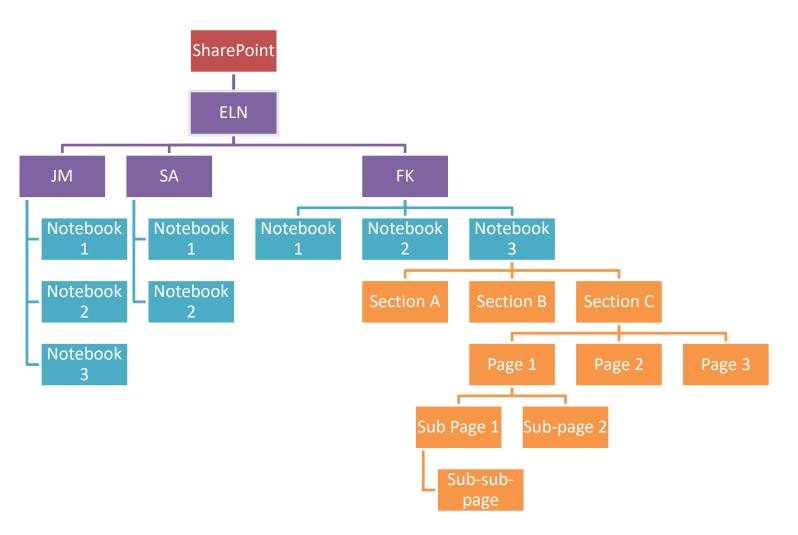

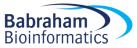

#### Exercise 1

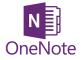

#### Accessing the Electronic Laboratory Notebook (ELN) area on Sharepoint

https://babraham.sharepoint.com/sites/ELN/SitePages/Home.aspx

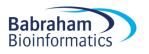

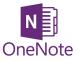

#### Getting started

|      | OneNo                    | te Onlin   | e    |            | JN      | 1 note      | book    | 1                  |           | 🛃 Share         | ol             | Montgom             | ery  |
|------|--------------------------|------------|------|------------|---------|-------------|---------|--------------------|-----------|-----------------|----------------|---------------------|------|
| File | Home                     | Insert     | Draw | View       | Print   | Q           | Tell me | what you           | want to d | o Op            | en in OneN     | ote Sa              | aved |
| 5    | Paste                    | Calibri Li | _    | - 20 -     |         | j≣ •<br>∉ Æ | -       | More               | Tag       | ABC<br>Spelling | Uictate        | Meeting             |      |
| Undo | 🞺<br>Clipboard           |            |      | Basic Text |         |             | _       | Styles +<br>Styles |           | *<br>Spelling   | •<br>Dictation | Details<br>Meetings | -14  |
| Nam  | JM notebo<br>e this page | pokl )     | 0    | Page       |         |             |         |                    |           |                 |                |                     |      |
|      | ge B                     |            |      | 29 Januar  | ry 2019 | 12:08       | 3       |                    |           |                 |                |                     |      |
| Pag  | ge C                     |            |      |            |         |             |         |                    |           |                 |                |                     |      |

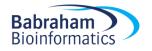

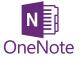

#### What is a Page?

#### It's not a word document...

#### ... It's a stream of consciousness...

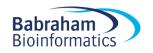

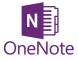

#### What is a Page?

| III OneNote Online                                                                                             | 2 JM → JM noteb      | JM notebook1                                                                                                    | 💭 🕹 Share 🛛              | Jo Montgomery |
|----------------------------------------------------------------------------------------------------|----------------------|----------------------------------------------------------------------------------------------------|--------------------------|---------------|
| File Home Insert                                                                                               | Draw View Print Q Te | me what you want to do Open in OneNote Give Feedback to Microsoft                                                                                                    |                          | Saved         |
| 5         A Cut           Paste         Copy           ✓         Format Paint           Undo         Clipboard | B 7 U abr x - ab/- A | E · I · · · · · · · · · · · · · · · · ·                                                                                                    |                          | ~             |
|                                                                                                    | notebookl O          | Jiyica i raya Jpeningi Dicasuni medingan                                                                                                    |                          |               |
|                                                                                                    | ·                    | Page B                                                                                                    |                          |               |
| Section 1                                                                                                    | Name this page       | 29 January 2019 12:08                                                                                                    |                          |               |
| New Section 1                                                                                                  | Page B               | Bargraphs<br>↑                                                                                                    | Histograms               |               |
| Test section                                                                                                   | Page C               | Lorem ipsum dolor sit amet, consectetur adipiscing elit. Suspendisse at maximus lacus, eu pretium turpis.<br>Curabitur a felis id ex molestie rutrum. Mauris porta luctus velit ac pulvinar. Praesent eu urna enim. Proin<br>commodo sed sagien ac sagitis. Integer fermentum accursan lectus, vel bibendum magna tincidunt ut,<br>Mauris non erat scelerisque, molestie mi sed, maximus urna. Cras aliquam interdum lectus vitae consequat.<br>Pellentesque porta gravida tempus. Pellentesque maximus, eros pretium portitor aliquam, diam sagien<br>vestibulum nung, a semper rigus turgis vel ex. Prein sollicitudin, nunc sed bibendum tempus, nisi yelit<br>interdum quam, ultricies posuere mauris nunc eget nunc. Fusce id rhoncus risus.<br>Quisque ac metus sit amet leo mattis gravida eu in lacus. Denec urna mauris, congue ac egestas ut, volutpat<br>guis orci. Aliquam erat volutpat. Donec volutpat ultrices sodales. Nulla facilisi. Maecnas fingilla facilisis<br>purus vel posuere. Nullam dapibus tincidunt sem id porta. In imperdiet lacus ut dignissim pellentesque.<br>Integer tempor purus justo, at cursus dolor ultamente rutis. Acnean sed sagien rutrum,<br>sagittis ex su, egestas purus. Phasellus malesuada ibbi id accu feugiat malesuada.<br>Donec egest dictum tortor, vel posuere turpis. Fusce vel facilisis enim. Aenean pretium est sed ultrices<br>sollicitudin. Morbi non imperdiet libero, sit amet finitius main. Aine maximus accursan thoncus. Duis<br>vitae lectus pretium, imperdiet libero, sit amet finitis, Vestibulum fid hendrenti risus.<br>Pellentesque on jett, tristigue at sem id, commodo venenatis magna. Nunc maximus accursan thoncus. Duis<br>vitae lectus pretium, imperdiet dui lobortis, pulvinar mi. Proin vel velit vulputate, sollicitudin metus aliquet,<br>aliquet felis. Sed bibendum guam arcu, in posuere felis vulputate vel. Curabitur cursus nec risus sed portitor.<br>Pellentesque solicitudin metus acuis. | All the charts           |               |
|                                                                                                    |                      | Biscuit Tea C                                                                                                    | Coffee                   |               |
|                                                                                                    |                      | Simon Jammie Dodger Builders o                                                                                                    | occasionally             |               |
|                                                                                                    |                      | Anne occasionally F                                                                                                    | Froth milk, 2 sugars     |               |
|                                                                                                    |                      |                                                                                                    | Caution: extremely fussy |               |
|                                                                                                    |                      | Jo any Weak, black, no milk                                                                                                    |                          |               |
|                                                                                                    |                      | Laura Millionaire's shortbread milk n                                                                                                    | milk                     |               |
|                                                                                                    |                      | Protocol         First we collected some water.         Then we filtered the water.         To make tea:         Boil the water (only once – Jo is very fussy about using freshly drawn water and not re-boiling it. Simon thinks this is nonsense).         Then apply hot water to tea of choice for required time. Add milk/milk alternative/sugar as required.         To make coffee:         See separate protocol here as there are many sources of coffee and machines with which to provide it in Bioinformatics.                                                                                                    | etext boxes about        |               |
| + Section                                                                                                    | + Page               |                                                                                                    |                          |               |

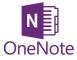

#### Add Sections and Pages

|               | OneNot       | te Online | JM ▶ JM not                                   | Picture Tools   |       | JM notebook1                                                                                                    |
|---------------|--------------|-----------|-----------------------------------------------|-----------------|-------|----------------------------------------------------------------------------------------------------|
| File          | Home         | Insert    | Draw View                                     | Format          | Print | <b>Q</b> Tell me what you war                                                                                                    |
| <b>5</b><br>2 | Paste        | BIU       | v v<br>ab∈ X <sub>2</sub> v a <sup>j</sup> ∕v | ·∃:-;≘·<br>▲·∉≢ |       |                                                                                                    |
| Undo          | Clipboard    |           | Basic Text                                    |                 |       | Styles                                                                                                    |
| ≡             |              | JM no     | otebook1                                      | ۶               | C     |                                                                                                    |
| Se            | ection 1     |           | Name this pag                                 | je              |       | Lorem ipsum <u>dolor</u> sit a                                                                                                    |
| N             | ew Section 1 |           | Page B                                        |                 |       | Curabitur a felis id ex n<br>commodo sed sapien a<br>Mauris non erat sceleri:                                                         |
| Te            | est section  |           | Page C                                        |                 |       | Pellentesque porta gra<br>vestibulum nunc, a sem<br>interdum guam, ultricie                                                           |
|               |              |           |                                               |                 |       | Quisque ac metus sit ar<br>guis orci. Aliquam erat<br>purus vel posuere. Null<br>Integer tempor purus ju<br>sagittis ex eu, egestas p |
| + 9           | Section      | _         | + Page                                        |                 | •     | Donec eget dictum tort<br>sollicitudin. Morbi non                                                                                     |

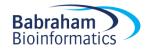

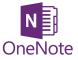

| OneNote C      | Online   JM → JM not                                                  | teb                  | JM notebook1                                       |
|----------------|-----------------------------------------------------------------------|----------------------|----------------------------------------------------|
| File Home In   | sert Draw View                                                        | Print 🛛 🖞 Tell me    | what you want to do Open in OneNote                |
| Paste          | libri Light → 20<br>I <u>U</u> abc <sub>X</sub> , - 2 <sup>1</sup> /2 |                      | Normal Heading 1 Heading 2<br>AaBbCc AaBbCc AaBbCc |
| Undo Clipboard | Basic Tex                                                             | Section Name         | ×                                                  |
| Section 1      | Hello World!                                                          | Enter a section name |                                                    |
| New Section 1  |                                                                       |                      |                                                    |
| Test section   |                                                                       |                      | OK Cancel cre                                      |
|                |                                                                       |                      | bourbons Jammie dodgers Rich tea                   |
| + Section      | + Page                                                                | 4                    |                                                    |

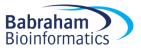

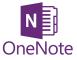

| III OneNo       | ote Online JM + JM noteb         | JM notebook1                 |
|-----------------|----------------------------------|------------------------------|
| File Home       | Insert Draw View Print 🖞 Te      | II me what you want to do    |
| 5<br>Paste<br>♥ | Calibri Light + 20 + 1= + 3= + 💎 |                              |
| Undo Clipboard  | Basic Text                       |                              |
| =               | JM notebook1                     | Table of                     |
| Section         | Rename Section of contents       | Thursday, January            |
| New Se 🗙        | 2                                |                              |
| Test sec        | New Page Page                    | <u>Title</u><br><u>Page2</u> |
| Experin 💼       | Paste b-sub page                 |                              |
| - I             | New Section                      |                              |
| <b>e</b>        | Copy Link to Section             | <u>Babraham Bioin</u>        |
| + Section       | + Page                           | •                            |

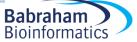

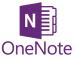

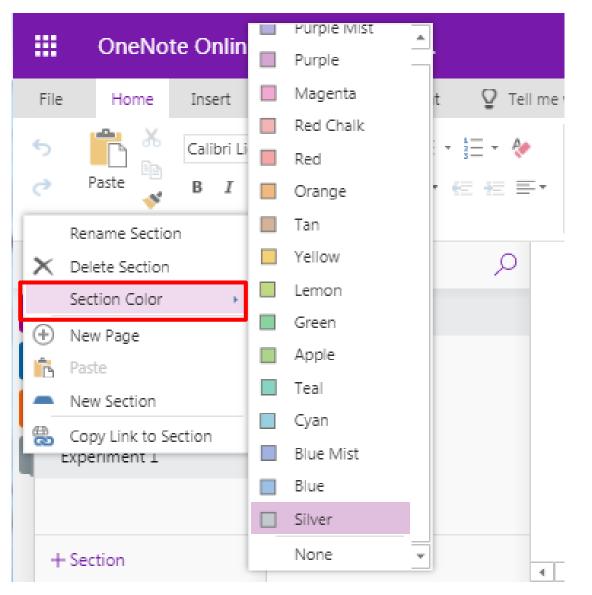

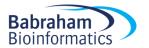

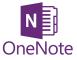

| III OneNo                                                                   | ote Online                    | JM → JM noteb                    |                   | JM notebook1                      |                     |
|-----------------------------------------------------------------------------|-------------------------------|----------------------------------|-------------------|-----------------------------------|---------------------|
| File Home                                                                   | Insert (                      | Draw View Print                  | 🖞 Tell me         | what you want to do               | Open in OneNote     |
| S È X<br>∂ Paste ✓                                                          | Calibri Light<br>B I <u>U</u> | - 20 - ⋮Ξ -<br>abc x, - a½ - A - | }= • 終<br>E 4E ≡• | Normal Heading 1<br>AaBbCc AaBbCc | Heading 2<br>AaBbCc |
| Undo Clipboard                                                              |                               | Basic Text                       |                   | Styles                            |                     |
| Contents                                                                    | JM not                        | RNA Seq                          | Q                 | RNA Seq                           |                     |
| Protocols<br>Bioinformatic<br>Bioinformatic<br>Experiment 1<br>Test section |                               | 10X Single cell RNA S            | eq                | Tuesday, March 26, 201            | 9 3:47 PM           |
|                                                                             |                               |                                  |                   |                                   | Dah                 |

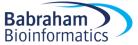

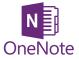

#### Pages

|                | OneNote Online JM + JM notebook1 |                     |       |        |                    | ebook1 | JM notebook1 |                        |          |                |                         |             |      | 🔩 Share 🔰 Jo Montgomery |         |       |      |
|----------------|----------------------------------|---------------------|-------|--------|--------------------|--------|--------------|------------------------|----------|----------------|-------------------------|-------------|------|-------------------------|---------|-------|------|
| File           | Home                             | e Inse              | ert   | Draw   | View               | Print  | ₽ Te         | ell me w               | hat you  | want to d      | o                       | Open in One | Note | Give Feedback to        | Microso | oft S | aved |
| ら<br>ぐ<br>Undo |                                  | larquee E<br>Select | Tools |        | aby<br>Highlighter | Black  | Blue         | Dark<br>Green<br>Color | Red      | Ink<br>Color + | Thickness<br>•<br>Style |             |      |                         |         |       | ^    |
| =              |                                  |                     | JM no | oteboo | k1                 |        | Q            |                        | Τe       | xt pa          | ge                      |             | 1    |                         |         |       |      |
| Pr             | otocols                          |                     |       | Tex    | xt page            |        |              |                        | <u> </u> |                | :h 26, 2019             | 3:08 PM     |      |                         |         |       |      |
| Co             | ontents                          |                     |       |        |                    |        |              |                        |          |                |                         |             |      |                         |         |       |      |
| Bie            | oinformat                        | ics                 |       |        |                    |        |              |                        |          |                |                         |             |      |                         |         |       |      |
| Ex             | periment                         | 1                   |       |        |                    |        |              |                        |          |                |                         |             |      |                         |         |       |      |
| Te             | st section                       |                     |       |        |                    |        |              |                        |          |                |                         |             |      |                         |         |       |      |
| Ex             | periment                         | 42                  |       |        |                    |        |              |                        |          |                |                         |             |      |                         |         |       |      |
|                |                                  |                     |       |        |                    |        |              |                        |          |                |                         |             |      |                         |         |       |      |
| + S            | ection                           |                     |       | + Pa   | age                |        |              | 4                      |          |                |                         |             |      |                         |         |       | •    |

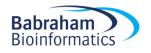

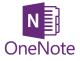

#### Pages

| OneNote Online   | e   JM ⊁ JM noteb                                     | JM notebook1                                       |
|------------------|-------------------------------------------------------|----------------------------------------------------|
| File Home Insert | Draw View Print 🛛 Tell me                             | what you want to do Open in OneNote                |
| **               | ght • 20 • ☵ • 號 • �<br>IJ abc x, • º 프 • ▲ • ⓒ 雲 = • | Normal Heading 1 Heading 2<br>AaBbCc AaBbCc AaBbCc |
| Undo Clipboard   | Basic Text                                            | Styles                                             |
| I MI             | notebook1 🔎                                           | RNA Seq                                            |
| Contents         | RNA Seq                                               | Tuesday, March 26, 2019 3:47 PM                    |
| Protocols        | 10X Single cell RNA Seq                               |                                                    |
| Bioinformatics   | DNA methylation                                       |                                                    |
| Experiment 1     | 10X Single cell RNA Seq                               |                                                    |
| Test section     |                                                       |                                                    |
|                  |                                                       |                                                    |
|                  |                                                       |                                                    |
|                  |                                                       |                                                    |
|                  |                                                       |                                                    |
|                  |                                                       |                                                    |
|                  |                                                       |                                                    |
| + Section        | + Page                                                |                                                    |

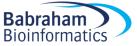

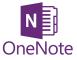

### Add sub pages

| OneNote 0             | Online   JM → JM r                             | oteb          | JM noteb                        | ook1                |                     |
|-----------------------|------------------------------------------------|---------------|---------------------------------|---------------------|---------------------|
| File Home Ir          | nsert Draw View                                | Print 🛛 🖞 Tel | I me what you want t            | to do               | Open in OneNote     |
|                       | alibri - 11<br>3 <i>I</i> <u>U</u> abc x, - 4/ |               |                                 | Heading 1<br>AaBbCc | Heading 2<br>AaBbCc |
| Undo Clipboard        | Basic T                                        | ext           |                                 | Styles              |                     |
| =                     | JM notebook1                                   | م             | RNA S                           | Seq                 |                     |
| Contents<br>Protocols | RNA Seq                                        | all RNA Sec   | Tuesday, M                      | larch 26, 2019      | 3:47 PM             |
| Bioinformatics        | DNA methy                                      | B Copy        |                                 |                     |                     |
| Experiment 1          |                                                | X Delete      | e Page<br>/Copy                 |                     |                     |
| Test section          |                                                | New F         |                                 | -                   |                     |
|                       |                                                |               | Subpage                         |                     |                     |
|                       |                                                |               | Versions                        |                     |                     |
|                       |                                                |               | Link to this Page<br>in new tab |                     |                     |
|                       |                                                |               |                                 |                     |                     |
| + Section             | + Page                                         |               | 4                               |                     |                     |

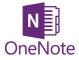

#### Exercise 2

#### Opening a new OneNote (Online) notebook and setting it up

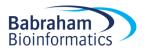

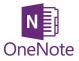

#### Exercise 2

|      | II OneNote Online JM ▸ JM notebook1 |        |                 |                         | JN    | JM notebook1              |                      |                                 |                          |               | 🚑 Share 🛛 Jo Montgomery |        |                     |         |       |
|------|-------------------------------------|--------|-----------------|-------------------------|-------|---------------------------|----------------------|---------------------------------|--------------------------|---------------|-------------------------|--------|---------------------|---------|-------|
| File | Home                                | Insert | Draw            | View                    | Print | Ø Te                      | ell me wi            | hat you wa                      | ant to d                 | 0             | Open in One             | Note   | Give Feedback to Mi | crosoft | Saved |
| 5    | ₿ <sup>A</sup> Ĩ                    | ] 🔷    | -               | ab                      |       |                           |                      |                                 |                          |               |                         |        |                     |         |       |
| Ç    | Type Marqu<br>Selec                 |        | Pen             | Highlighter             | Black | Blue                      | Dark<br>Green        |                                 | Ink<br>plor <del>+</del> | Thicknes<br>* | S                       |        |                     |         |       |
| Undo |                                     | Tools  |                 |                         |       | -                         | Color                |                                 |                          | Style         |                         |        |                     |         | ~     |
| =    |                                     | JM r   | noteboo         | k1                      |       | Q                         |                      | RNA                             | Se                       | a             |                         |        |                     |         |       |
| Pr   | Protocols                           |        |                 | IA Seq                  |       |                           |                      | Tuesday, March 26, 2019 3:47 PM |                          |               |                         |        |                     |         |       |
| C    | Contents                            |        | :               | 10X Single cell RNA Seq |       |                           | Create a Notebook to |                                 |                          |               |                         |        |                     |         |       |
| Bi   | oinformatics                        |        | DNA methylation |                         |       |                           |                      |                                 |                          |               |                         |        |                     |         |       |
| Б    | periment 1                          |        | ChIP Seq        |                         |       | look like this –          |                      |                                 |                          |               |                         |        |                     |         |       |
| Te   | est section                         |        |                 |                         |       |                           |                      |                                 | •                        |               |                         |        |                     |         |       |
| Б    | Experiment 42                       |        |                 |                         |       | sections, colours, pages, |                      |                                 |                          |               |                         |        | es,                 |         |       |
|      |                                     |        |                 |                         |       |                           | titles and           |                                 |                          |               | b                       | levels | of                  |         |       |
|      |                                     |        |                 | organisation            |       |                           |                      |                                 |                          |               |                         |        |                     |         |       |
| + 9  | Section                             |        | + P             | age                     |       |                           | 4                    |                                 |                          |               | 0                       |        |                     |         | •     |

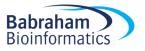

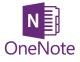

## What can you do in OneNote?

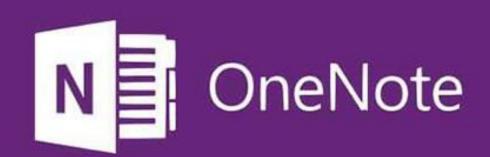

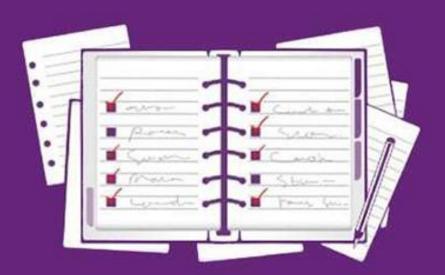

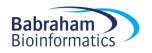

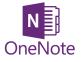

## What can you do in OneNote?

- Add text
- Make tables
- Insert images
- Insert/attach files
- Add links

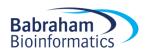

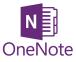

## Stuff you don't need

- Audio
- Translation tool
- Stickers
- Emojis 😳
- ...things you don't need in a laboratory notebook

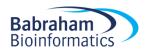

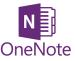

#### How to add things

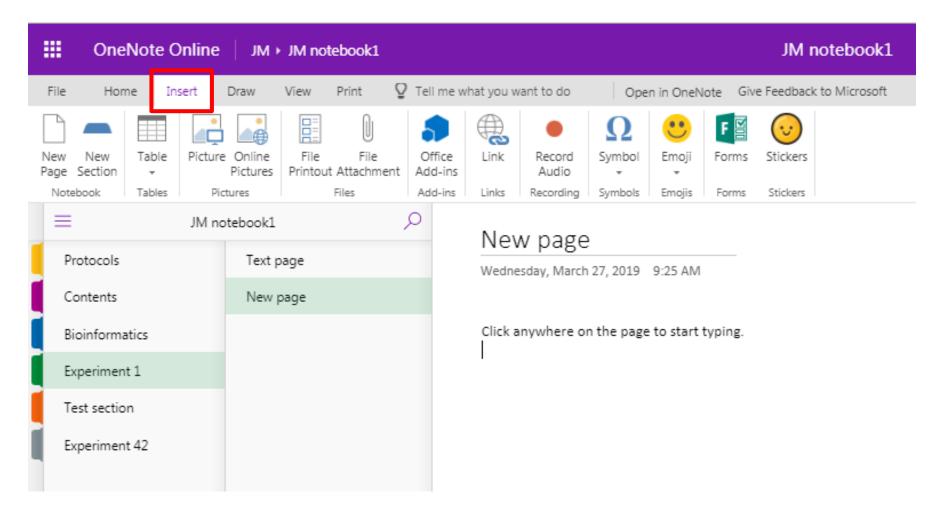

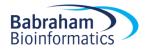

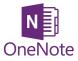

Text

|                       | OneNote               | Online           | JM ⊁ JM n            | otebook1                                 |                     |                  | JM notebook1        |                               |                     |                     |   |
|-----------------------|-----------------------|------------------|----------------------|------------------------------------------|---------------------|------------------|---------------------|-------------------------------|---------------------|---------------------|---|
| File                  | Home                  | Insert เ         | Draw View            | Print 🛛 🖞 Tell                           | me what you want t  | o do             | Open in OneNo       | te Give Feed                  | lback to Micro      | soft                |   |
| S C <sup>2</sup> Undo | Paste X Cut<br>Vipboa | y<br>mat Painter | Calibri<br>B I U     | • 11 • ∷<br>aba x, • a⊻• A<br>Basic Text | ▋・┋〓・ 🍖<br>ヽ 🔄 Æ ⋿・ | Normal<br>AaBbCc | Heading 1<br>AaBbCc | Heading 2<br>AaBbCc<br>Styles | Heading 3<br>AaBbCc | Heading 4<br>AaBbCc | ¥ |
| Prof                  | tocols                | JM not           | tebook1<br>Text page | ٩                                        | New p               | -                | 010 0-25 444        |                               |                     |                     |   |
| Con                   | ntents                |                  | New page             |                                          | weanesday           | , March 27, 20   | 019 9:25 AM         |                               |                     |                     |   |
| Bioi                  | informatics           |                  |                      |                                          | Click anyw          | here on the      | page to start ty    | /ping.                        |                     |                     |   |
| Exp                   | eriment 1             |                  |                      |                                          | Ι                   |                  |                     |                               |                     |                     |   |
| Test                  | t section             |                  |                      |                                          |                     |                  |                     |                               |                     |                     |   |
| Exp                   | eriment 42            |                  |                      |                                          |                     |                  |                     |                               |                     |                     |   |
|                       |                       |                  |                      |                                          |                     |                  |                     |                               |                     |                     |   |

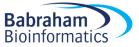

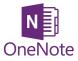

#### Tables

| OneNote Online                                                                     | JM → JM notebook1                       | JM notebook1                                         |  |  |  |  |  |  |
|------------------------------------------------------------------------------------|-----------------------------------------|------------------------------------------------------|--|--|--|--|--|--|
| File Home Insert                                                                   | Draw View Print 🛛 🖓 Tell me what you wa | ant to do Open in OneNote Give Feedback to Microsoft |  |  |  |  |  |  |
| <ul> <li>S Cut</li> <li>Paste</li> <li>➢ Copy</li> <li>✓ Format Painter</li> </ul> |                                         |                                                      |  |  |  |  |  |  |
| Undo Clipboard                                                                     | tebook1                                 | Styles                                               |  |  |  |  |  |  |
| Protocols                                                                          | Text                                    | Text page<br>Tuesday, March 26, 2019 3:08 PM         |  |  |  |  |  |  |
| Contents<br>Bioinformatics                                                         | New page<br>Click ar                    | nywhere on the page to start typing.                 |  |  |  |  |  |  |
| Experiment 1                                                                       | Nam                                     | e Biscuit choice                                     |  |  |  |  |  |  |
| Test section                                                                       | Simon                                   | Jammie dodger                                        |  |  |  |  |  |  |
| Experiment 42                                                                      | Jo<br>Anne                              | Ginger nut<br>Chocolate                              |  |  |  |  |  |  |
|                                                                                    |                                         |                                                      |  |  |  |  |  |  |

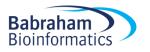

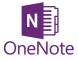

#### Images

- File
- Web search
- Clipboard
  - copy & paste
  - screen grab/clip

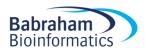

#### Images

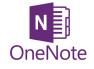

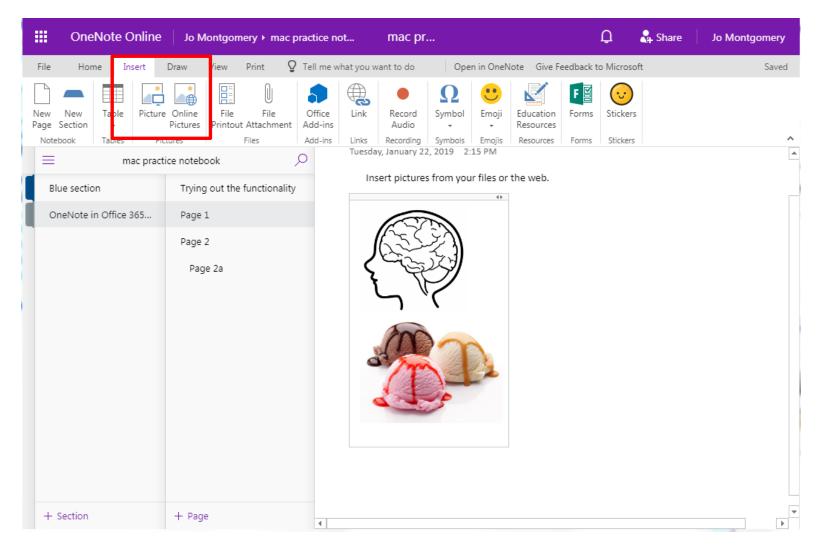

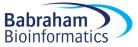

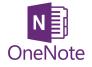

#### Images

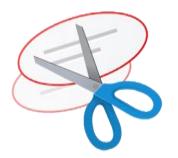

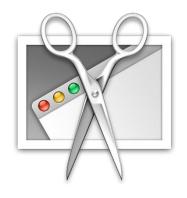

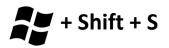

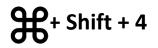

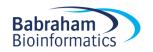

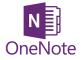

#### Exercise 3

## Adding text, tables, formatting and images

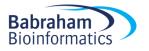

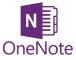

#### Exercise 3

Page B

29 January 2019 12:08

Lorem ipsum dolor sit amet, consectetur adipiscing elit. Suspendisse at maximus lacus, eu pretium turpis-

Curabitur = felis id ex molestis rutrum. Mauris porta luctus yelit =c pulvinar. Praesent eu urna enim. Proin commodo sed sapien =c sasittis. Integer fermentum accumaan lectus, vel bibendum masna tincidunt ut. Mauris non erat scelerisque, molestie mi sed, maximus urna. Cras aliguam interdum lectus vitae consequat.

Rellentesque porta gravida tempus. Pellentesque maximus, eros pretium portitior aliquam, diam sapien vestibulum nunc, a semper risus turpis vel ex. Proin sollicitudin, nunc sed bibendum tempus, nisi velit interdum quam, ultricies posuere mauris nunc eget nunc. Eusce id choncus risus.

Quisque ac metus sit amet leo mattis gravida eu in lacus. Donec urna mauris, congue ac egestas ut, volutpat quis orci. Aliquam erat volutpat. Donec volutpat ultrices sodales. Nulla facilisi. Maecenas fringilla facilisis purus vel posuere. Nullam deibus tincidunt sam id porta. In impediet lacus ut disinissim pellentesque. Integer tempor purus justo, at cursus dolor ullamcorper ut. Sed eu finibus orci. Aenean sed sapien rutrum sagittis ex eu, egestas purus. Phasellus malesuada nibh id arcu feugiat malesuada.

Dones eset dictum tortor, vel posuere turpis. Eusse vel facilisis enim. Aenean pretium est sed ultrices sellicitudin. Morbi non imperdiet libero, sis amet finibus magna. Etiam nulla magna, honcus at lacus vel, vulputate esetas justo. Duis vestibulum yenenatis velit bibendum facilisis. Vestibulum id hendrerit risus. Relientessue mi est, triatigus at sem id, sommodo venenatis magna. Nunc maximus accumaen rhensus. Duis vitae lestus pretium, imperdiet dui lobortis, pulvinar mi. Proin vel velit vulputate, sollicitudin metus aliquet. aliquet felis. Sed bibendum guam arcu, in posuere felis vulputate vel. Curabitur cursus nec risus sed portitor. Relientessue sollicitudin molis mautia ac jaculis.

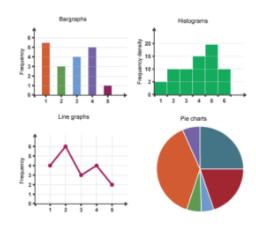

|       | Biscuit                  | Теа                  | Coffee                   |
|-------|--------------------------|----------------------|--------------------------|
| Simon | Jammie Dodger            | Builders             | occasionally             |
| Anne  |                          | occasionally         | Froth milk, 2 sugars     |
| Felix | Lebkuchen                | various              | Caution: extremely fussy |
| oL    | any                      | Weak, black, no milk |                          |
| Laura | Millionaire's shortbread | milk                 | milk                     |
|       |                          |                      |                          |

I can move text boxes about

#### Protocol

First we collected some water. Then we filtered the water.

#### To make tea:

Boil the water (only once – Jo is very fussy about using freshly drawn water and not re-boiling it. Simon thinks this is nonsense).

Then apply hot water to tea of choice for required time. Add milk/milk alternative/sugar as required.

#### To make coffee:

See separate protocol <u>here</u> as there are many sources of coffee and machines with which to provide it in Bioinformatics.

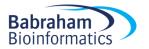

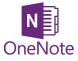

#### Add files and links

- File
  - Attachment
  - File printout
- Link
  - Point elsewhere

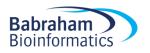

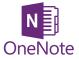

#### Insert a File

| 1 | OneNote Online   | JM ► JM not               | ebook1                      |                              |                     |                              |                  |                 |                | JM n                 | otebook1     |
|---|------------------|---------------------------|-----------------------------|------------------------------|---------------------|------------------------------|------------------|-----------------|----------------|----------------------|--------------|
|   | File Home Insert | Draw View                 | Print 🛛                     | Tell me v                    | vhat you w          | ant to do                    | Ope              | n in OneN       | lote Giv       | e Feedback           | to Microsoft |
|   | age Section 👻    | Online File Printou tures | File<br>Attachment<br>Files | Office<br>Add-ins<br>Add-ins | Links               | Record<br>Audio<br>Recording | Ω<br>Symbol<br>∙ | Emoji<br>Emojis | Forms<br>Forms | Stickers<br>Stickers |              |
|   | IM no            | tebookl                   | /                           | ρ                            | Νον                 | v page                       | 2                |                 |                |                      |              |
|   | Protocols        | Text page                 |                             |                              |                     | sday, March                  |                  | 9:25 AM         |                |                      |              |
| ſ | Contents         | New page                  |                             | L F                          |                     |                              | ,                |                 |                |                      | _            |
| 7 | Bioinformatics   |                           |                             |                              | Insert F            | lle                          |                  |                 |                | >                    |              |
| Ì | Experiment 1     |                           |                             |                              | File name<br>Choose |                              | e chosen         |                 |                |                      |              |
|   | Test section     |                           |                             |                              |                     |                              |                  |                 |                |                      |              |
|   | Experiment 42    |                           |                             |                              |                     |                              |                  | In              | sert           | Cancel               |              |
|   |                  |                           |                             |                              |                     |                              |                  |                 |                |                      |              |

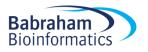

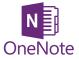

#### Insert a File

|   |      | One            | Note            | Online | ML                   | ► JM no | tebook1                       |                         |       |               |                               |                   |                 |                | JM                   | notebook1      |
|---|------|----------------|-----------------|--------|----------------------|---------|-------------------------------|-------------------------|-------|---------------|-------------------------------|-------------------|-----------------|----------------|----------------------|----------------|
|   | File | Hon            | ne I            | insert | Draw                 | View    | Print (                       | 🛛 Tell m                | ne wh | nat you w     | vant to do                    | Ope               | n in OneN       | lote Giv       | e Feedbac            | k to Microsoft |
|   |      | New<br>Jection | Table<br>Tables |        | e Online<br>Pictures | File    | File<br>t Altachment<br>Files | Offic<br>Add-i<br>Add-i | ins   | Link<br>Links | Record<br>Audio<br>Recording  | Symbol<br>Symbols | Emoji<br>Emojis | Forms<br>Forms | Stickers<br>Stickers |                |
|   | ≡    |                |                 | JM n   | otebook1             |         |                               | 2                       |       | Νον           | <i>v</i> page                 | 2                 |                 |                |                      |                |
|   | Pro  | tocols         |                 |        | Text                 | page    |                               |                         |       |               | esday, March                  |                   | 9:25 AM         |                |                      |                |
|   | Cor  | ntents         |                 |        | New                  | page    |                               |                         | Γ.    | need Fi       | le Printout                   |                   |                 |                |                      | < l            |
| ٢ | Bio  | informa        | atics           |        |                      |         |                               |                         | 1     | nsent Fi      | ie Printout                   |                   |                 |                |                      |                |
| Ì | Exp  | perimen        | it 1            |        |                      |         |                               |                         | S     |               | Vord or PDF I<br>File No file |                   |                 |                |                      |                |
|   | Tes  | t sectio       | n               |        |                      |         |                               |                         |       |               |                               |                   |                 |                |                      |                |
| ľ | Exp  | perimen        | it 42           |        |                      |         |                               |                         |       |               |                               |                   | Ins             | ert            | Cancel               |                |
|   |      |                |                 |        |                      |         |                               |                         |       |               |                               |                   |                 |                |                      |                |

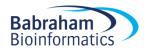

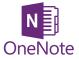

| Image: OneNote Online     JM ▶ JM notebook1     JM notebook1 |                 |       |                             |                 |                              |                         |               |                              |                   | otebook1        |                |                      |             |
|--------------------------------------------------------------|-----------------|-------|-----------------------------|-----------------|------------------------------|-------------------------|---------------|------------------------------|-------------------|-----------------|----------------|----------------------|-------------|
| File Hom                                                     | e Ins           | sert  | Draw                        | View            | Print                        | ₽ Tell m                | e what you v  | vant to do                   | Ope               | n in OneN       | lote Giv       | e Feedback t         | o Microsoft |
| lew New<br>age Section<br>Notebook                           | Table<br>Tables |       | Online<br>Pictures<br>tures | File<br>Printou | File<br>t Attachmer<br>Files | Offic<br>Add-i<br>Add-i | ns            | Record<br>Audio<br>Recording | Symbol<br>Symbols | Emoji<br>Emojis | Forms<br>Forms | Stickers<br>Stickers |             |
| Protocols                                                    |                 | JM no | tebook1<br>Text p           | 1304            |                              | 2                       | Nev           | w page                       | )                 |                 |                |                      |             |
| Contents                                                     |                 |       | New                         | -               |                              |                         | Wedne<br>Link | esday, March                 | 27, 2019          | 9:25 AM         |                | ×                    | 1           |
| Bioinformat<br>Experiment                                    |                 |       |                             |                 |                              |                         | Display te    | ext:                         |                   |                 |                |                      |             |
| Test section                                                 |                 |       |                             |                 |                              |                         | Address:      |                              |                   |                 |                |                      |             |
| Experiment                                                   | 42              |       |                             |                 |                              |                         |               |                              |                   |                 |                |                      | ]           |
|                                                              |                 |       |                             |                 |                              |                         |               |                              |                   | Ins             | ert            | Cancel               |             |
|                                                              |                 |       |                             |                 |                              |                         |               |                              |                   |                 |                |                      |             |

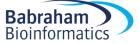

• Link to files stored elsewhere

- Large datasets
- Obligations regarding finding data

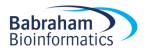

• Link to files stored elsewhere

- Direct link doesn't work tries to make the file path a URL
- 2 options

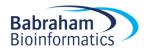

- 1. Give file location
  - Shift + Right Click on file in finder > copy as path
  - Paste text into OneNote as a record of where the file is stored
  - Make sure the file location doesn't change

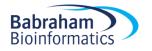

| Computer → bioinfstore (\\fs-bi                                                                                                    | New folder                                                                                                    |   |                                                                                                    | 8= • FD | 0 |
|----------------------------------------------------------------------------------------------------|----------------------------------------------------------------------------------------------------|---|----------------------------------------------------------------------------------------------------|---------|---|
| Organize Image: Open Print Burn   Downloads Image: Open Print Burn   Recent Places Image: Open Image: Open Image: Open   Libraries Image: Open Image: Open Image: Open   Documents Image: Open Image: Open Image: Open   Image: Open Image: Open Image: Open Image: Open   Image: Open Image: Open Image: Open Image: Ope | Name Babraham_Courses_Outline Babraham_Courses_Technical_Requirem Babraham_Courses_Technical_Requirem Visitor Template International (Simon) Visitor Template International (Anne) Course Edit Course Edit Course Edit Course Edit New Scratch Mew Scratch Mew Mew Scratch Mew Scratch Mew Scrat |   | Type<br>Microsoft Word D<br>Microsoft Word D<br>Adobe Acrobat D<br>Microsoft Excel W<br>Microsoft Excel W<br>Microsoft Word D<br>Microsoft Word D<br>Microsoft Word D<br>Microsoft Word D<br>Microsoft Word D<br>File folder<br>File folder | EE      |   |
| bioinfserv (\\fs-bioinfo) (S:)     training course checklist Title: Ar     Microsoft Word Document Authors: Bł                                                                                                    | Conv as nath                                                                                                    |   | File folder<br>File folder<br>ags: Add a tag                                                                                                    |         |   |
| 1                                                                                                    | Always available offline<br>Restore previous versions<br>Send to<br>Cut<br>Copy                                                                                                    | • |                                                                                                    |         |   |
|                                                                                                    | Create shortcut<br>Delete<br>Rename                                                                                                    |   |                                                                                                    |         |   |

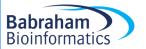

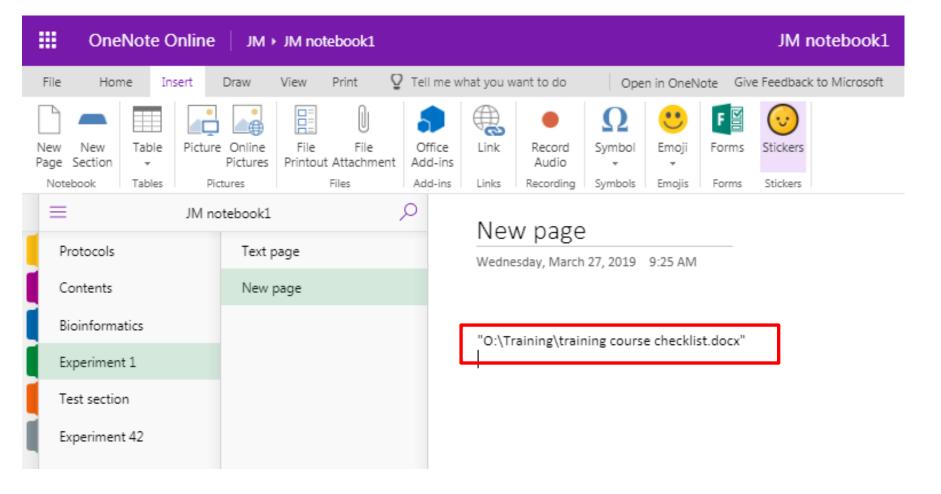

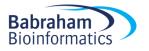

- 2. Turn the path into a URL
  - Remove 'http' and type 'file//' at the start, remove all backslashes (\) and replace with forward slashes (/)
  - Not a dynamic link
  - Copy this link into browser and it should go to file location

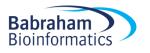

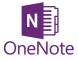

#### **Exercise** 4

#### Adding files and links

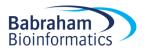

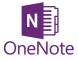

#### Other useful stuff

- Draw
- To Do list
- Quick note

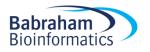

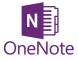

#### Draw

|                | One                      | eNote             | Online          | м.   н  | 1 ► JM no         | tebook1 |      |                        |                |                    |                         |            |               | JM notebook1                |
|----------------|--------------------------|-------------------|-----------------|---------|-------------------|---------|------|------------------------|----------------|--------------------|-------------------------|------------|---------------|-----------------------------|
| File           | Hor                      | me I              | nsert           | Draw    | View              | Print   | Ωт   | ell me w               | hat you        | want to o          | ob                      | Open in C  | neNote        | Give Feedback to Microsoft  |
| €<br>⊘<br>Undo | [} <sup>A]</sup><br>Type | Marquee<br>Select | Eraser<br>Tools |         | ab<br>Highlighter | Black   | Blue | Dark<br>Green<br>Color | Red            | Ink<br>Color +     | Thickness<br>•<br>Style |            |               |                             |
| =              |                          |                   | JM n            | otebook | d                 |         | Q    |                        | То             | vtna               | <b>T</b> 0              |            |               |                             |
| Pro            | otocols                  |                   |                 | Tex     | t page            |         |      |                        |                | xt pa<br>day, Maro | -                       | 3:08 PM    |               | _                           |
| C c            | Contents                 |                   |                 |         |                   |         |      |                        |                |                    |                         |            |               |                             |
| Bio            | oinform                  | atics             |                 |         |                   |         |      |                        | Click<br>typir | -                  | ere on the              | page to st | tart          |                             |
| Ex             | perimer                  | nt 1              |                 |         |                   |         |      |                        | - , ,          | .0                 |                         |            |               | 0.                          |
| Te             | st sectio                | on                |                 |         |                   |         |      |                        |                |                    |                         |            | Add t<br>them | ext boxes anywhere and move |
| Ex             | perimer                  | nt 42             |                 |         |                   |         |      |                        |                |                    |                         |            |               |                             |
|                |                          |                   |                 |         |                   |         |      |                        |                |                    |                         |            |               |                             |
|                |                          |                   |                 |         |                   |         |      |                        |                |                    |                         |            |               |                             |
|                |                          |                   |                 |         |                   |         |      |                        |                |                    |                         |            |               |                             |
|                |                          |                   |                 |         |                   |         |      |                        |                |                    |                         |            |               |                             |

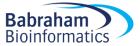

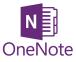

#### Write notes on slides

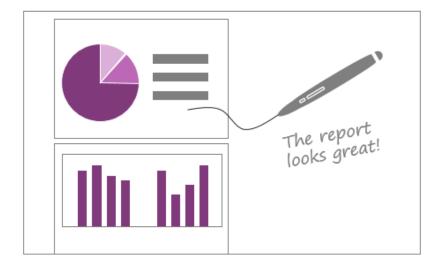

#### Write notes on slides

- ▶ Send PowerPoint or Word docs to OneNote
- Annotate with a stylus on your tablet
- Highlight and finger-paint

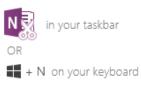

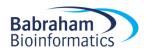

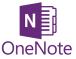

#### Annotate images

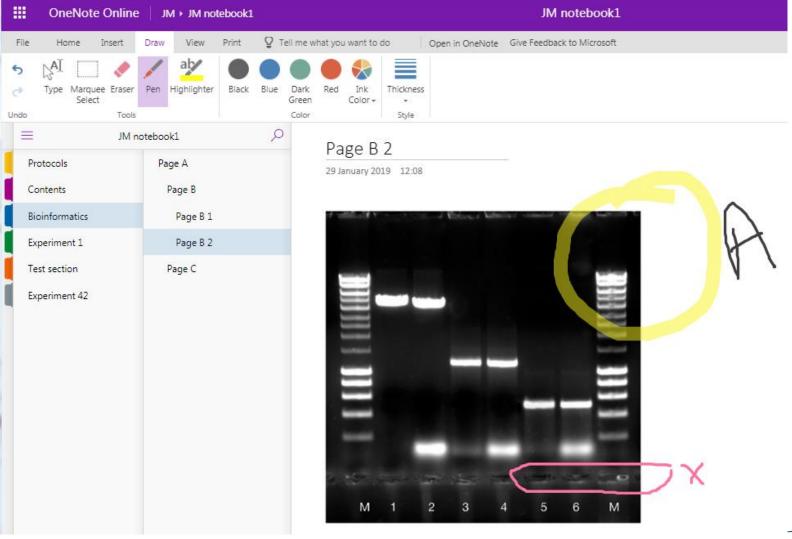

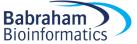

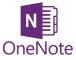

#### Annotate images

| OneNote Online                | JM > JM notebook1     |                             |                                      |                 | JM notebook1               |
|-------------------------------|-----------------------|-----------------------------|--------------------------------------|-----------------|----------------------------|
| e Home Insert                 | Draw View Print       | ♀ Tell me w                 | hat you want to do                   | Open in OneNote | Give Feedback to Microsoft |
| Type Marquee Eraser<br>Select | Pen Highlighter Black | Blue Dark<br>Green<br>Color | Red Ink<br>Color + Style             | 55              |                            |
| ≡ JM n                        | otebookl              | Q                           | Dago D D                             |                 |                            |
| Protocols                     | Page A                |                             | Page B 2<br>29 January 2019 12:08    | В               | ÷                          |
| Contents                      | Page B                |                             | for the second second second         | - Peters Admin  | al constant where have not |
| Bioinformatics                | Page B 1              |                             | Type text to add,<br>move text block |                 | Type again                 |
| Experiment 1                  | Page B 2              |                             | image and resize necessary           |                 |                            |
| Test section                  | Page C                |                             |                                      |                 | -                          |
| Experiment 42                 |                       |                             |                                      |                 |                            |
|                               |                       |                             | _                                    |                 |                            |
|                               |                       |                             | -                                    |                 | -                          |
|                               |                       |                             |                                      |                 |                            |
|                               |                       |                             | -                                    |                 |                            |
|                               |                       |                             |                                      |                 |                            |
|                               |                       |                             |                                      |                 | -                          |
|                               |                       |                             | the second second                    |                 |                            |

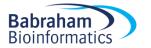

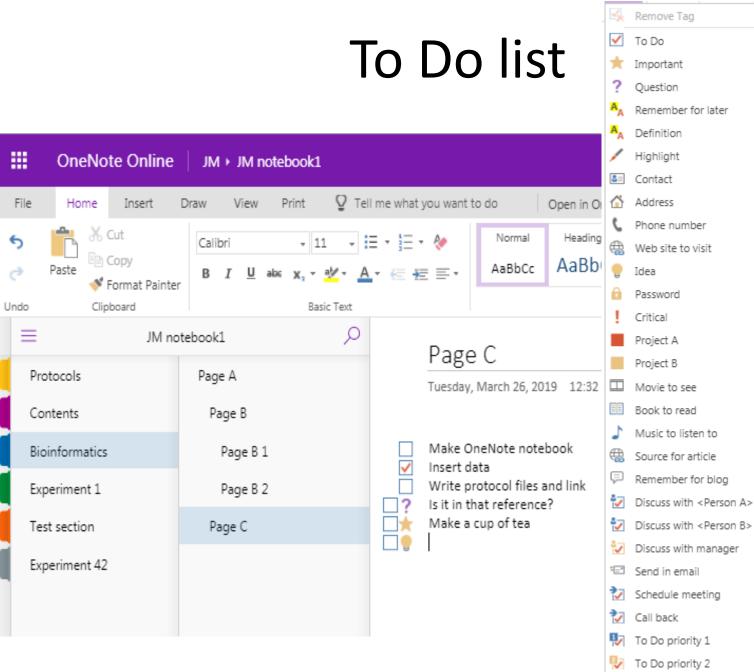

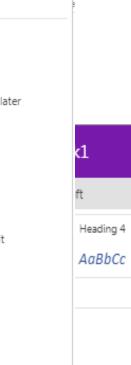

N OneNote

Tag

Tags

Babraham Bioinformatics

Client request

1

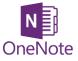

#### Add a Time and Date stamp

|                                                                  |                                           |                       |       |                 |                    |          |                    |       |                 |      |      |          | Gettin         |
|------------------------------------------------------------------|-------------------------------------------|-----------------------|-------|-----------------|--------------------|----------|--------------------|-------|-----------------|------|------|----------|----------------|
| File                                                             | Hom                                       | e Insert              | Draw  | History         | Reviev             | v Vie    | w                  |       |                 |      |      |          |                |
| <b>≜</b>                                                         |                                           |                       | 0     | ×               | 0+                 |          |                    |       | <b>₽</b>        |      | 7    | Ŀ        |                |
| Insert<br>Space                                                  | Table<br>,                                | File<br>Printout Atta |       | preadsheet<br>~ | Screen<br>Clipping | Pictures | Online<br>Pictures | Link  | Record<br>Audio |      | Date | Time     | Date &<br>Time |
| Insert                                                           | Tables                                    |                       | Files |                 |                    | Images   |                    | Links | Recor           | ding | Т    | ime Star | up di          |
| <ul> <li>S =</li> <li>Demo Notebook ▼ New Section 1 +</li> </ul> |                                           |                       |       |                 |                    |          |                    |       |                 |      |      |          |                |
|                                                                  | Getting started<br>28 November 2018 10:19 |                       |       |                 |                    |          |                    |       |                 |      |      |          |                |

....

28/11/2018 10:41

4.1

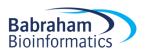

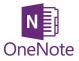

### **Table of Contents**

- Create a Table of Contents with Links
- 2016: Insert > Link > My Notebook
   and navigate through the Sections/pages
   to add
- OneNote 2016, 10 and mac [[pagetitleofexistingpage]]
- OneNote Online copy URL for notebook/section/page and add this as a link

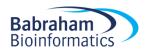

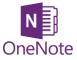

#### Table of Contents

| OneNote Online                        | JM → JM notebook1                                                                          | JM notebook1                                                              |
|---------------------------------------|--------------------------------------------------------------------------------------------|---------------------------------------------------------------------------|
| File Home Insert                      | Draw View Print 🛛 Tell me w                                                                | hat you want to do Open in OneNote Give Feedback to Microsoft             |
| Page Section +<br>Notebook Tables Pic | e Online<br>Pictures<br>ttures File<br>ttures Files<br>Office<br>Add-in<br>Files<br>Add-in | Link Record Audio Symbol Emojis Forms Stickers                            |
| Protocols                             | RNA Seq                                                                                    | RNA Seq                                                                   |
| Contents                              | 10X Single cell RNA Seq                                                                    | Tuesday, March 26, 2019 3:47 PM                                           |
| Bioinformatics                        | DNA methylation                                                                            | 10X Single cell RNA Seq                                                   |
| Experiment 1                          | ChIP Seq                                                                                   | Link ×                                                                    |
| Test section                          |                                                                                            | Display text:                                                             |
| Experiment 42                         |                                                                                            | DNA methylation                                                           |
|                                       |                                                                                            | Address:<br>https://babraham.sharepoint.com/sites/ELN/JM/_layouts/15/Wopi |
|                                       |                                                                                            | Insert Cancel                                                             |

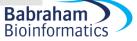

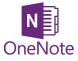

#### Page backgrounds and lines

| 🗯 OneNote                      | File       | Edit | View  | Insert  | Format              | Notebooks | То              |
|--------------------------------|------------|------|-------|---------|---------------------|-----------|-----------------|
| ●●● ► ∽<br>Home Insert         | 🖸 📔<br>Dra | _    | View  | Class N | otebook             |           |                 |
| Navigation New<br>Panes Window | • 🚯        | No   | Color |         | Zoom Zoom<br>Out In | 100%      | <b>v</b><br>dth |
| <                              |            |      |       |         |                     | Q         |                 |
| Blue section                   |            |      |       |         |                     |           |                 |
|                                |            |      |       |         | •                   | View > Pa | aper Style      |
|                                |            |      |       |         | •                   | View > Pa | aper color      |
|                                |            |      |       |         |                     |           |                 |

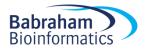

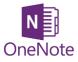

#### Other hints and tips

Indent and outdent

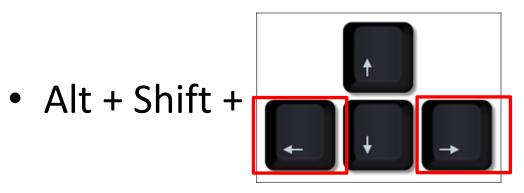

- Rearrange order in a list using
- Alt + Shift +

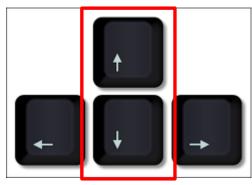

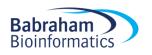

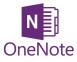

#### Other hints and tips

Maths functions
 OneNote 10

| Ω   | Symbol + -<br>× ÷ Ma               | aths 🗸                                            |   |
|-----|------------------------------------|---------------------------------------------------|---|
| Ma  | aths                               |                                                   | × |
| Get | started with Mat                   | hs                                                |   |
| 1.  | 🖉 Write your                       | equation in ink                                   |   |
|     | it u or type it u                  | using the keyboard                                |   |
| 2.  | € Select you                       | r equation                                        |   |
| 3.  | $\frac{+1-}{\times 1+}$ Tap the Ma | aths button                                       |   |
|     | Quick Start Exa                    | amples                                            |   |
|     | Solve for x, y                     | $\begin{cases} x + y = 3\\ x - y = 1 \end{cases}$ |   |
|     | Plot in 2D                         | $\frac{x^2+5x+1}{x^2+1}$                          |   |
|     | Round                              | 5.65                                              |   |

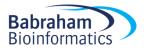

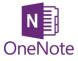

#### Search Text

|            | OneNote Online                     | JM + JM notebook1                                   |                                                                                                    |
|------------|------------------------------------|-----------------------------------------------------|----------------------------------------------------------------------------------------------------|
| File       | Home Insert                        | Draw View Print 뎿 Tell n                            | ne what you want to do Open in OneNo                                                                                                    |
| 5<br>č     | Paste K Cut<br>Paste Format Painte | Calibri Light - 20 - ⋮Ξ<br>B I U alac x, - a⊻ - A - | AppbCc                                                                                                    |
| Undo       | Clipboard                          | ,                                                   | ×                                                                                                    |
| Pro        | otocols                            | Page Section V<br>Page Page                         | age B<br>January 2019 12:08                                                                                                    |
| Bio        | oinformatics                       | age b 1                                             | Lorem ipsum dolor sit amet, consecteti                                                                                                    |
| <b>-</b> ' | periment 1                         | Page B 2                                            | Curabitur a felis id ex molestie rutrum.<br>commodo sed sapien ac sagittis. Intege<br>Mauris non erat scelerisque, molestie r                                           |
|            | st section<br>periment 42          | Page C                                              | Pellentesque porta gravida tempus. Pe<br>vestibulum nunc, a semper risus turpis<br>interdum quam, ultricies posuere maur                                                |
|            |                                    |                                                     | Quisque ac metus sit amet leo mattis gi<br>quis orci. Aliquam erat volutpat. Donec<br>purus vel posuere. Nullam dapibus tinc<br>Integer tempor purus justo, at cursus d |

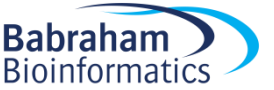

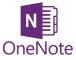

#### Search Text in an Image

|                                  |                                                                                                    |                                               | Sear                                                      |
|----------------------------------|----------------------------------------------------------------------------------------------------|-----------------------------------------------|-----------------------------------------------------------|
| File Home Inse                   | ert Draw History Review View                                                                                                    |                                               |                                                           |
| Cut<br>Paste<br>* Format Painter | □     □     □     □     □     □     □     □     □     □     □     □     □     □     □     □     □     □     □     □     □     □     □     □     □     □     □     □     □     □     □     □     □     □     □     □     □     □     □     □     □     □     □     □     □     □     □     □     □     □     □     □     □     □     □     □     □     □     □     □     □     □     □     □     □     □     □     □     □     □     □     □     □     □     □     □     □     □     □     □     □     □     □     □     □     □     □     □     □     □     □     □     □     □     □     □     □     □     □     □     □     □     □     □     □     □     □     □     □     □     □     □     □     □     □     □     □     □     □     □     □     □     □     □     □     □     □     □     □     □     □     □     □     □     □     □ </th <th>Heading 1 + + + + + + + + + + + + + + + + + +</th> <th>To Do (Ctrl+1)<br/>Important (Ctrl+2)<br/>Question (Ctrl+3)</th> | Heading 1 + + + + + + + + + + + + + + + + + + | To Do (Ctrl+1)<br>Important (Ctrl+2)<br>Question (Ctrl+3) |
| Clipboard                        | Basic Text                                                                                                    | Styles                                        | Tags                                                      |
| و <b>ک</b> ا                     |                                                                                                    |                                               |                                                           |
| 🔟 Jo Practice no                 | otebook - Getting started Rename the                                                                                                    | folder Change page template                   | Adding lines or grids                                     |

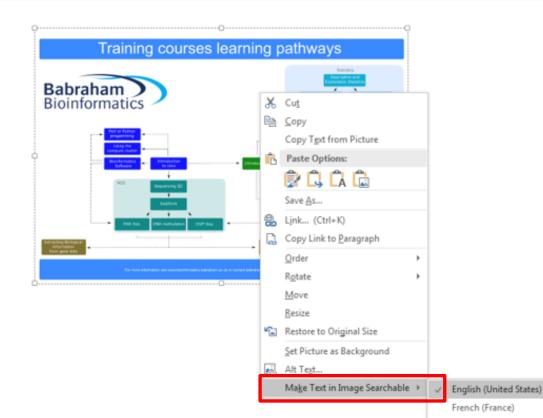

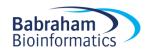

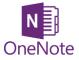

#### References

- OneNote is not a reference management system
- You can link to a reference management system such as Reference Manager or EndNote if you must

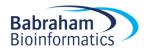

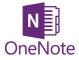

#### Exercise 5

#### Other useful tools

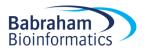

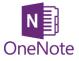

## Sharing OneNote notebooks

- Sharepoint ELN
- OneDrive
- Other locations

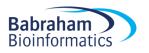

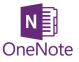

#### Sharing OneNote notebooks

| OneNote Online                           | JM ► JM noteb                                       | JM notebook1                                                                                                    | Share                                                                                                    | ×   |
|------------------------------------------|-----------------------------------------------------|----------------------------------------------------------------------------------------------------|----------------------------------------------------------------------------------------------------|-----|
| File Home Insert                         |                                                     | ell me what you want to do                                                                                       | Link settings                                                                                                    |     |
| S Sate Sate Sate Sate Sate Sate Sate Sat | ht • 20 • ☴ • ┋☴ • ﴿<br>U abs x, • a⊻ • ▲ • ॡ - ॡ ≣ | More Tag Spe<br>Styles + +                                                                                       | Who would you like this link to work for? Learn more                                                                    |     |
| Undo Clipboard                           | Basic Text                                          | Styles Tags Spe                                                                                                  | $$ Anyone with the link $\bigcirc$                                                                                      |     |
| JM n                                     | otebook1 🔎                                          | Page B                                                                                                    | People in BABRAHAM with the<br>link                                                                                     |     |
| Contents                                 | Page B                                              | 29 January 2019 12                                                                                               | People with existing access                                                                                             |     |
| Bioinformatics                           | Page B 1                                            | Lorem ipsum dolor                                                                                                | (A) Specific people                                                                                                    |     |
| Experiment 1                             | Page B 2                                            | Curabitur a felis id<br>commodo sed sapie<br>Mauris non erat sce                                                 | Other settings                                                                                                    |     |
| Test section                             | Page C                                              | Pellentesque porta                                                                                               | <ul> <li>Allow editing</li> </ul>                                                                                       |     |
| Experiment 42                            |                                                     | vestibulum nunc, a<br>interdum quam, ult                                                                         | Apply Cancel                                                                                                    |     |
|                                          |                                                     | Quisque ac metus s<br>quis orci. Aliquam e<br>purus vel posuere.<br>Integer tempor pur<br>sagittis ex eu, egesta | s purus. Phasellus malesuada nibh id arcu feugiat males                                                                 | uad |
| + Section                                | + Page                                              |                                                                                                    | ortor, vel posuere turpis. Fusce vel facilisis enim. Aenear<br>on imperdiet libero, sit amet finibus magna. Etiam nulla |     |

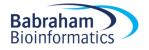

#### Versions

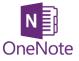

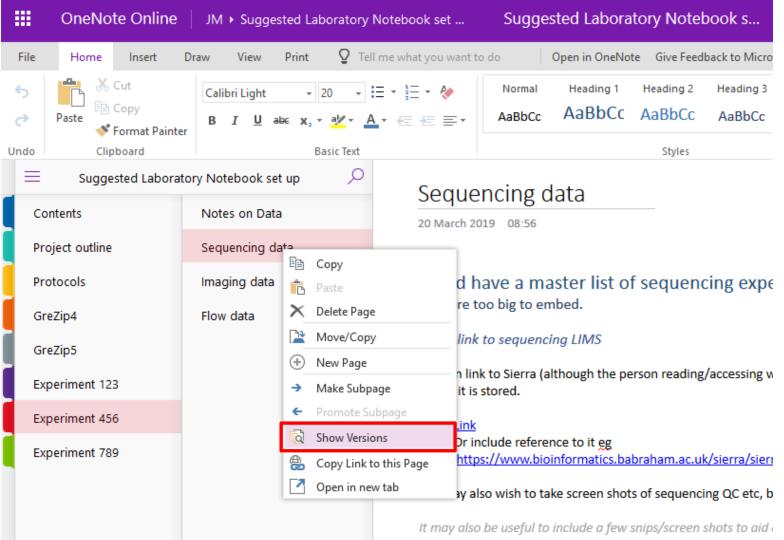

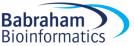

#### Versions

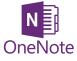

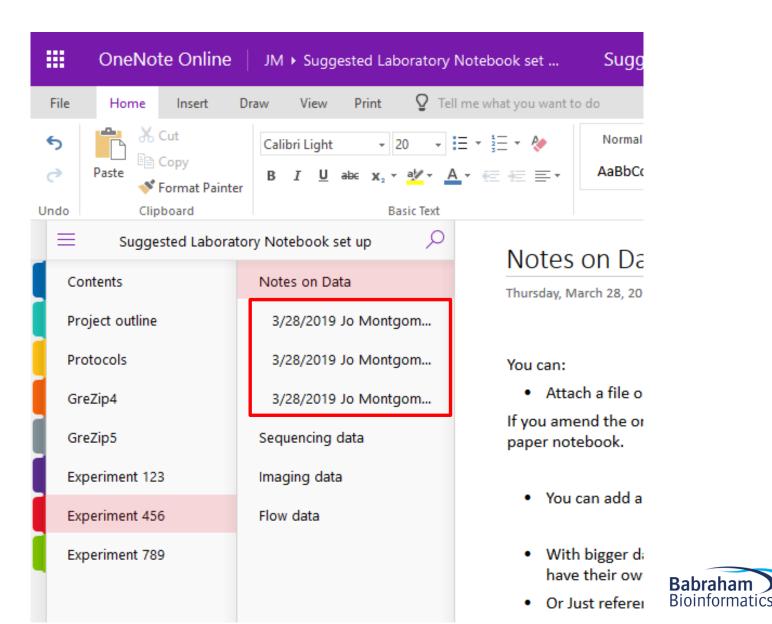

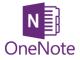

#### Exercise 6

## Share your notebook with someone in the room

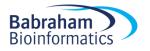

#### Suggestions for use as a Laboratory Notebook

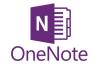

| OneNote Online                                  | e │ JM → Suggested Laboratory | v Notebook set                                                     | Suggested Laboratory                                                                                     | y Noteboo                     |                     |           |                 | Q         | 🤱 Share 🛛          |
|-------------------------------------------------|-------------------------------|--------------------------------------------------------------------|----------------------------------------------------------------------------------------------------|-------------------------------|---------------------|-----------|-----------------|-----------|--------------------|
| File Home Insert                                | Draw View Print 🛛 Te          | ell me what you want to                                            | do Open in OneNote                                                                                       | Give Feedback to Micros       | oft                 |           |                 |           | Saved              |
| → Paste → Cut<br>Paste ← Copy<br>◆ Format Paint | B I U aloc x, - ab/- A        | E • E • ♦<br>• ॡ ॡ ह •                                             | _                                                                                                    | ading 2 Heading 3 BbCc AaBbCc | Heading 4<br>AaBbCc | Tag       | ABC<br>Spelling | Uictate   | Meeting<br>Details |
| do Clipboard                                    | Basic Text                    |                                                                    |                                                                                                    | Styles                        |                     | Tags      | Spelling        | Dictation | Meetings           |
| ■ Suggested Labor                               | atory Notebook set up 🛛 🔎     | Soquo                                                              | ncing data                                                                                               |                               |                     |           |                 |           |                    |
| Protocols                                       | Notes on Data                 | 20 March 20                                                        |                                                                                                    |                               |                     |           |                 |           |                    |
| Experiment 123                                  | Sequencing data               | LO March Lo                                                        | 19 00.00                                                                                                 |                               |                     |           |                 |           |                    |
| Experiment 456                                  | Imaging data                  | You can link<br>where it is                                        | k to Sierra (although the persor                                                                         | n reading/accessing w         | ould need log in    | access) ( | or just refe    | erence    |                    |
| Experiment 789                                  | Flow data                     | • Link<br>• Or inc<br>action<br>It may also                        | clude reference to it <u>eg https://</u><br>n=view lane&lane_id=1970<br>be useful to include a few snip: | s/screen shots to aid e       | explanation and     | understa  | nding.          |           |                    |
|                                                 |                               |                                                                    |                                                                                                    |                               |                     |           |                 |           | ebook<br>ooklaye   |
| + Section                                       | + Page                        | E hyperadical (0.0 Ayuna)<br>βαρίατατα (no. (%)<br>στ.<br>10<br>70 |                                                                                                    |                               |                     |           |                 |           |                    |

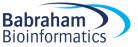

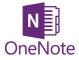

#### Exercise 7

## Set up an outline for a laboratory notebook to suit your experiments

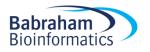

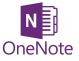

# The future: Windows 10 and Office 2019

- Microsoft is 'sunsetting' OneNote2016
- OneNote for Windows10 looks more like the mac or online version

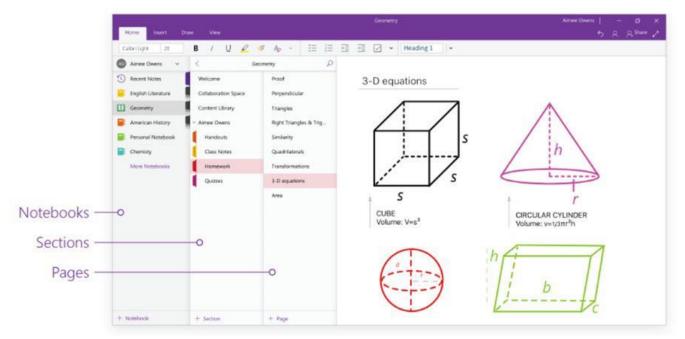

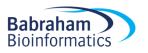

#### **OneNote for Windows 10**

| $\leftarrow \rightarrow$ |                     |                            | OneNote                   | Jo Montgomery           | – 🗆 ×         |
|--------------------------|---------------------|----------------------------|---------------------------|-------------------------|---------------|
| Home Insert Draw         | View Class Notebook |                            |                           | ¢ Ç                     | û 🖞 Share 🖉 … |
| 🖒 🖓 🖺 Calibri I          | light 20 <b>B</b> I | <u>U</u> <u>A</u> <u>A</u> | ≪ A <sub>0</sub> ~   = != | ~   <u>~</u> ~   A/   I | ~             |
| > Jo @ E                 |                     |                            |                           |                         |               |
| Quick Notes              | Untitled page       |                            |                           |                         |               |
|                          |                     |                            |                           |                         |               |
|                          |                     |                            |                           |                         |               |
|                          |                     |                            |                           |                         |               |
|                          |                     |                            |                           |                         |               |
|                          |                     |                            |                           |                         |               |
|                          |                     |                            |                           |                         |               |
|                          |                     |                            |                           |                         |               |
|                          |                     |                            |                           |                         |               |
|                          |                     |                            |                           |                         |               |
|                          |                     |                            |                           |                         |               |
| + Section                | + Page              |                            |                           |                         | I             |

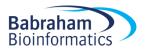

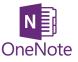

# The future: Windows 10 and Office 2019

- There are some NEW features in OneNote 10 which aren't available in OneNote2016
- Microsoft is recreating popular OneNote 2016 features in OneNote for Windows 10.
- OneNote 2016 still has a number of features that OneNote for Windows 10 lacks...
- Some are scheduled for OneNote for Windows 10 and some aren't...

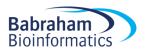

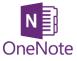

#### Further help

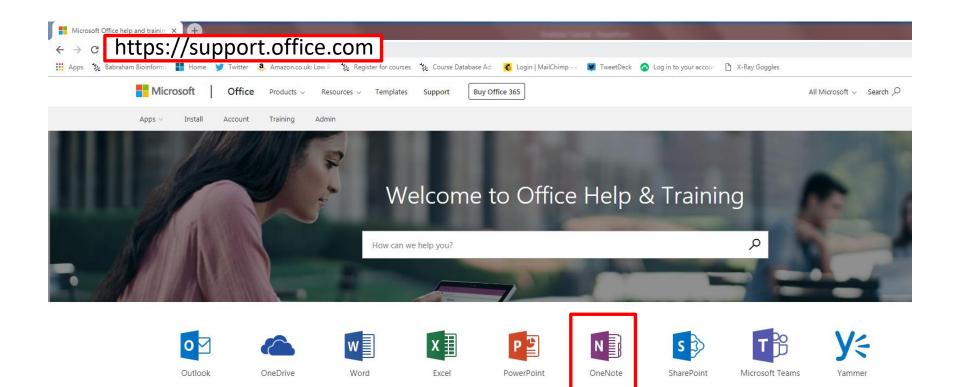

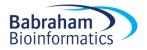

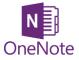

#### Further help

• Access or technical issues: Computing

<u>computing@babraham.ac.uk</u> x6222

• Babraham Bioinformatics

jo.montgomery@babraham.ac.uk

http://www.bioinformatics.babraham.ac.uk/training.html

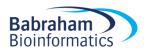